# Accedere all'utilità basata sul Web del punto di accesso wireless (WAP)

# **Obiettivo**

L'utility basata sul Web del punto di accesso è un'interfaccia grafica (GUI) facile da usare che contiene tutte le possibili funzioni e impostazioni del dispositivo. L'accesso all'utilità basata sul Web di WAP consente all'amministratore di rete di modificare le impostazioni o la configurazione per migliorare le prestazioni del dispositivo.

In questo articolo viene spiegato come accedere all'utilità basata sul Web del WAP.

## Dispositivi interessati

- Serie WAP100
- Serie WAP300
- Serie WAP500

#### Versione del software

- 1.0.6.5 WAP121, WAP321
- 1.0.2.8 WAP131, WAP351
- 1.0.1.7 WAP150, WAP361
- $1.3.0.3 WAP371$
- 1.2.1.3 WAP551, WAP561
- 1.0.0.17 WAP571, WAP571E

### Accesso all'utilità basata sul Web

Passaggio 1. Avviare un browser Web e immettere l'indirizzo IP del WAP nella barra degli indirizzi.

Nota: se non si conosce l'indirizzo IP del WAP, è possibile usare lo strumento Cisco FindIT Discovery Tool o lo strumento Cisco FindIT Network Management se queste applicazioni sono installate nella rete. Queste applicazioni consentono di controllare gli indirizzi IP e altre informazioni sul punto di accesso e sugli altri dispositivi Cisco presenti nella rete. Per ulteriori informazioni, fare clic [qui.](https://www.cisco.com/c/it_it/support/docs/smb/cloud-and-systems-management/cisco-findit-network-management/smb5359-discovering-the-network-in-the-findit-network-probe.html)

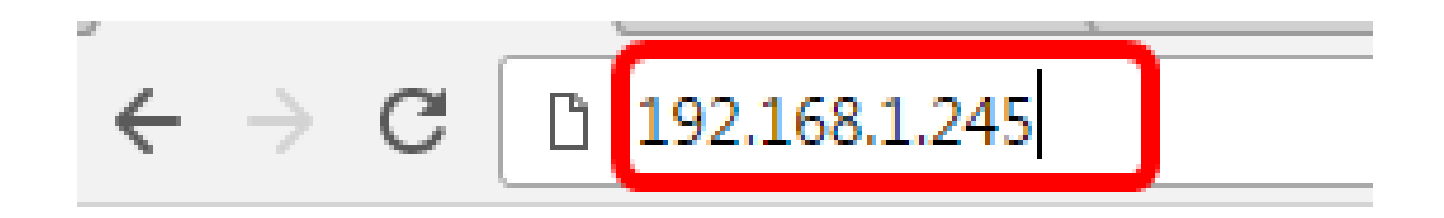

Nota: nell'esempio viene usato l'indirizzo IP predefinito dei Cisco Access Point, ossia 192.168.1.245.

Passaggio 2. Nella finestra di autenticazione, immettere il nome utente e la password del punto di accesso WAP rispettivamente nei campi Nome utente e Password.

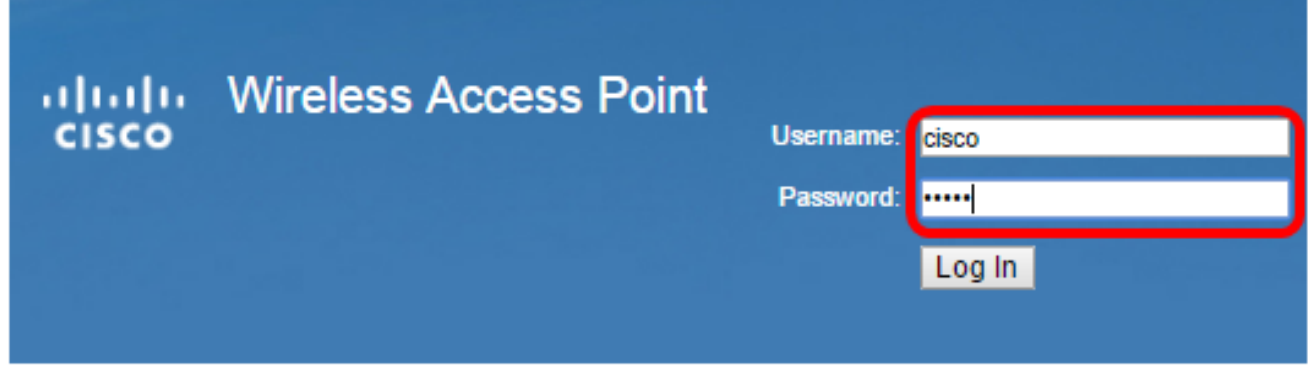

Nota: il nome utente e la password predefiniti dei Cisco Access Point sono cisco/cisco.

Passaggio 3. Fare clic su Log In.

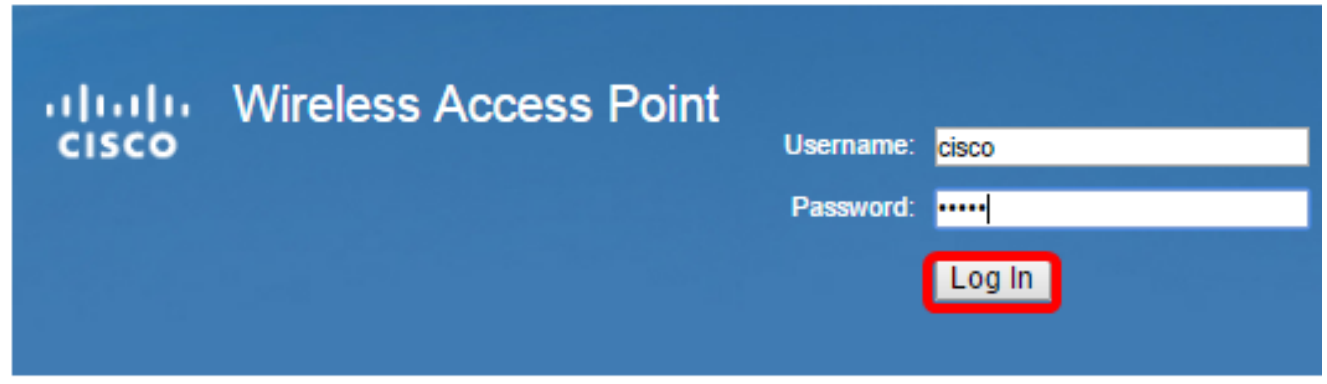

A questo punto è possibile accedere all'utility basata sul Web del punto di accesso.

Nota: se si dimentica l'indirizzo IP, il nome utente o la password del punto di accesso, è possibile reimpostare il dispositivo in modo da poter utilizzare l'indirizzo IP predefinito e le credenziali di accesso per accedere all'utility basata sul Web. Per ulteriori informazioni, fare clic [qui.](https://www.cisco.com/c/it_it/support/docs/smb/wireless/cisco-small-business-100-series-wireless-access-points/smb5180-reboot-and-reset-the-wireless-access-point-to-factory-defaul.html)

#### Informazioni su questa traduzione

Cisco ha tradotto questo documento utilizzando una combinazione di tecnologie automatiche e umane per offrire ai nostri utenti in tutto il mondo contenuti di supporto nella propria lingua. Si noti che anche la migliore traduzione automatica non sarà mai accurata come quella fornita da un traduttore professionista. Cisco Systems, Inc. non si assume alcuna responsabilità per l'accuratezza di queste traduzioni e consiglia di consultare sempre il documento originale in inglese (disponibile al link fornito).